## **AAO Library Guide**

## **How to Search the AJODO Website for Articles Back to 1915**

- 1. Login to AJODO website (See AAO Library Guide titled How to Access the AJODO Website from the AAO Website).
- 2. The AJODO website is set-up to correspond with the different titles of the AJODO. These titles are:

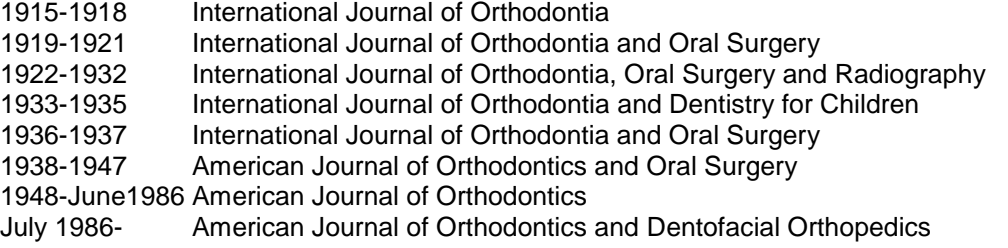

If one types in a word or word phrase in the Search for box on the home page of the AJODO then only the AJODO part of the database is searched or articles published from July 1986 to the present issue.

If one wants to search for articles from 1915 to the present or articles published prior to July 1986 then the Advanced Search capability of the website must be used. Click on the Advanced Search link (see arrow on screen shot below)

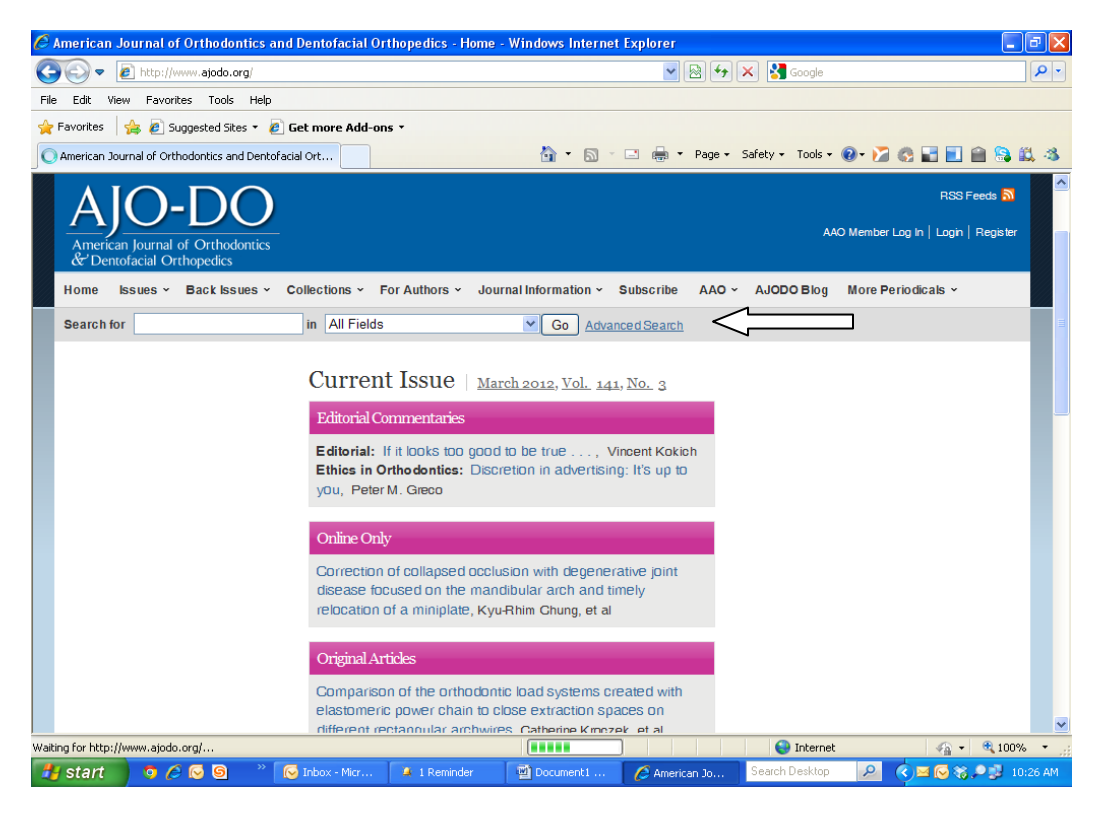

3. Click on Select multiple periodicals link (see screen shot below)

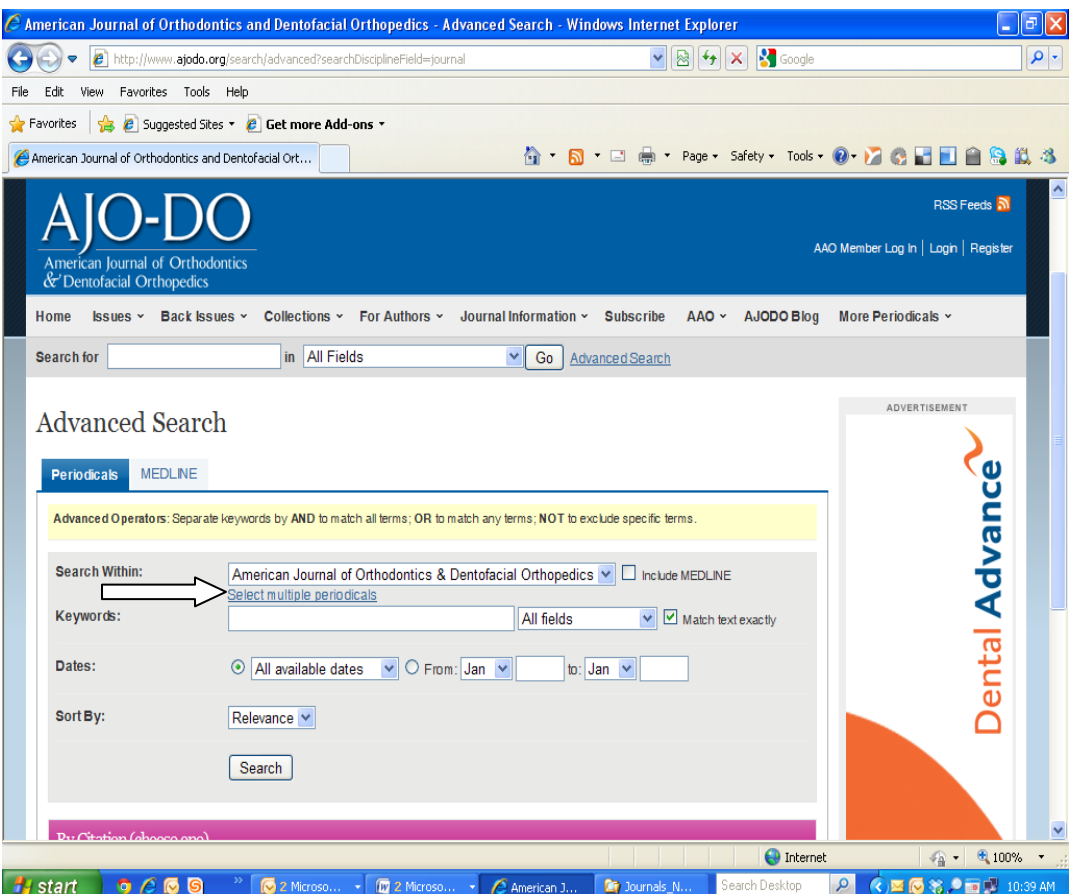

4. Using the drop down box for Find Periodicals by, select Dentistry (see screen shot below)

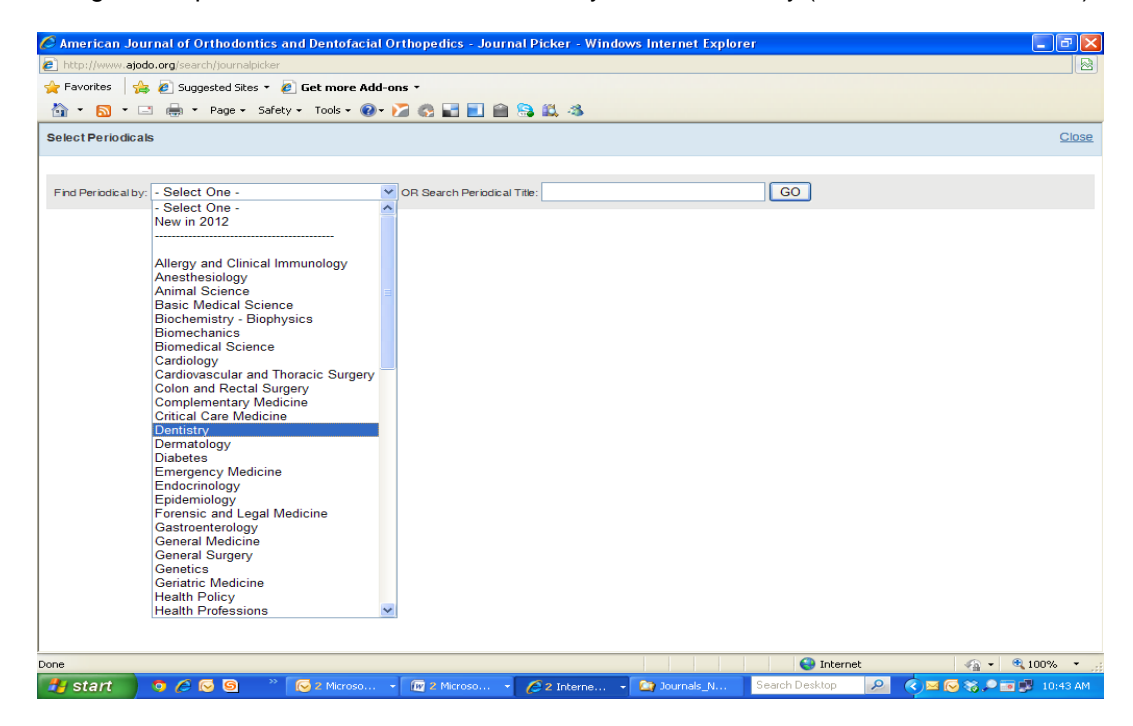

5. Click on the box to the left of the journal title you want to search. To get all of the AJODO previous titles scroll down the page. Once all the titles have been selected click on the Add link associated with the journal title on the right side of the page. One must click on the Add link for each journal title selected. Click on GO and then the Close link in the upper right hand corner of the page (see screen shot below).

Note: AAO Members only have full- text access to the AJODO and all of its previous titles. If one selects for example the Dental Clinics of North America then article citations that meet the search criteria will be in the results but full text access will only be available if one pays the asking price for the article.

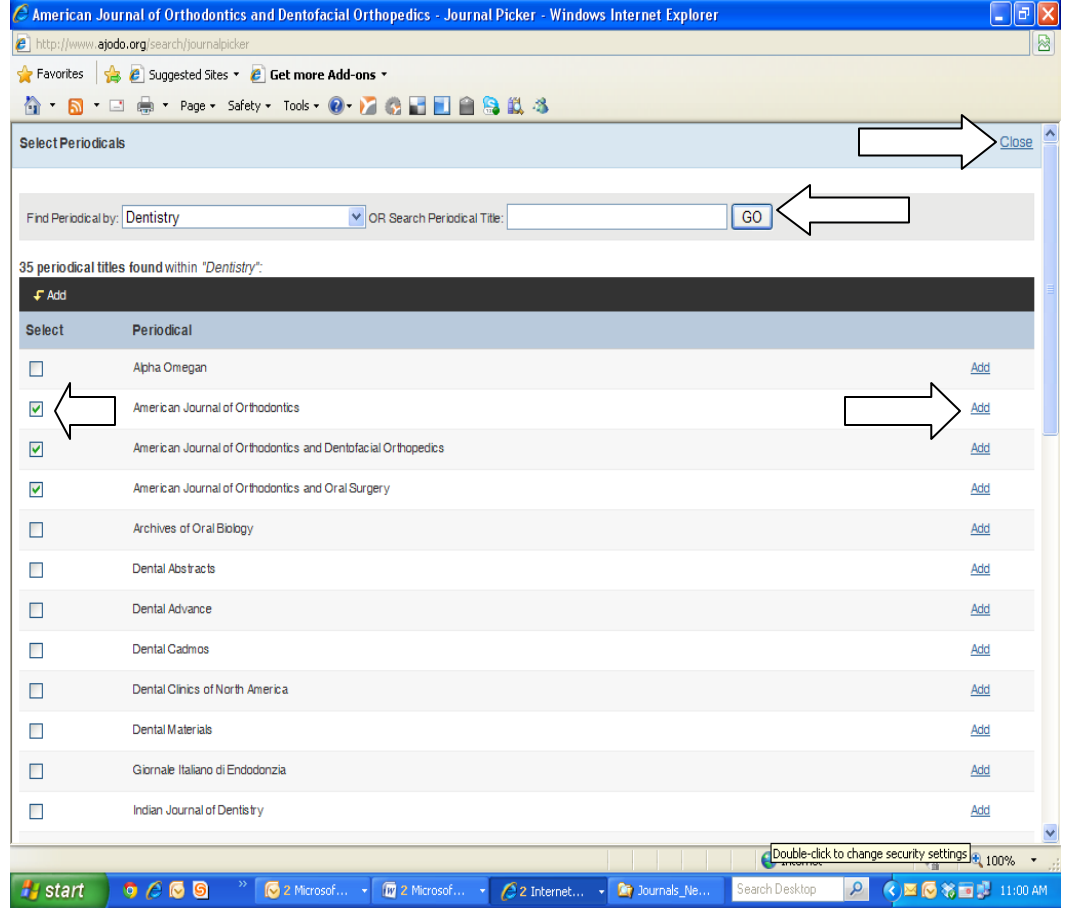

6. All of the AJODO titles have been selected and are listed is the Search Within section (see screen shot below). Type in the word or word phrase to search in the Keywords box (noted by arrow on the screen below) and click on the Search button.

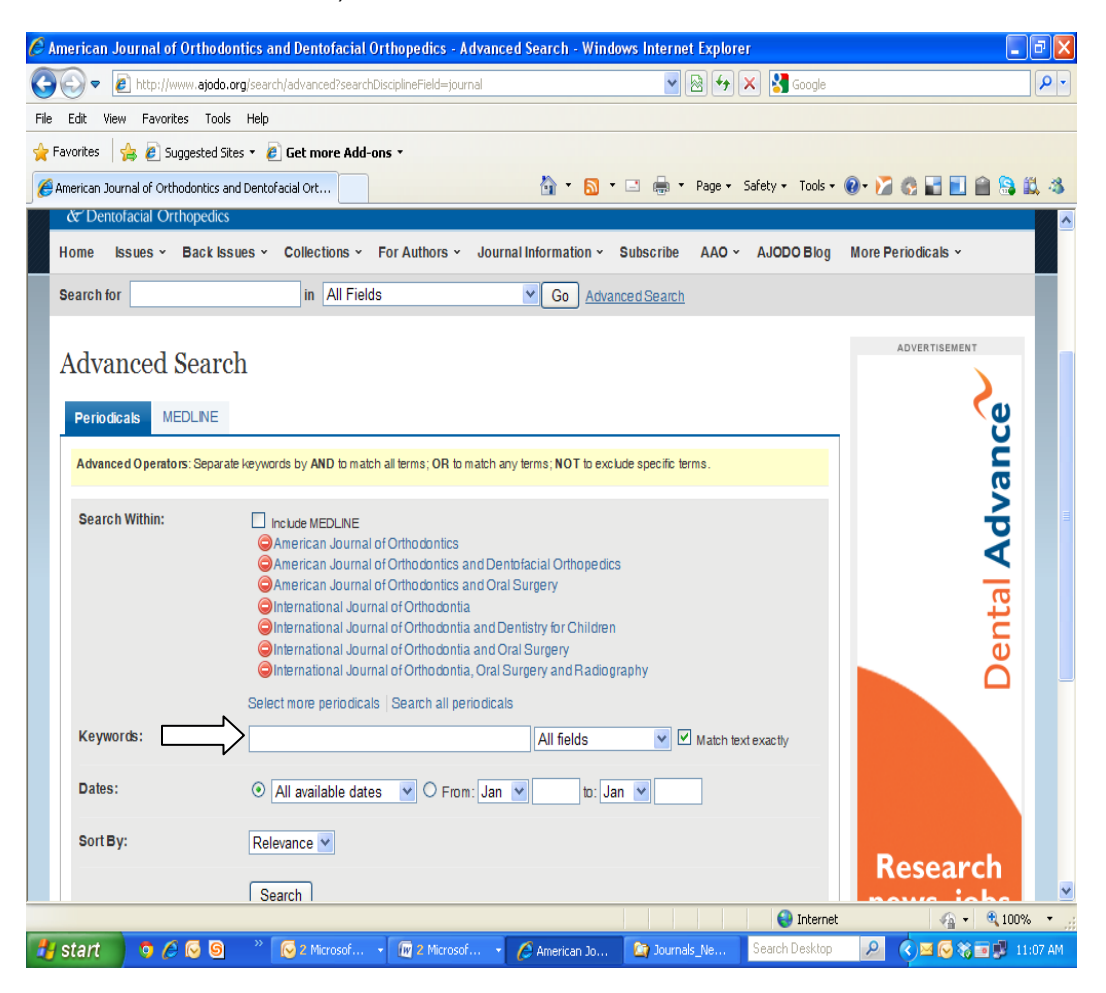

If you need help with searching the AJODO website then please contact the AAO Librarian.

AAO Library Jackie Hittner – AAO Librarian 314.292.6542; 800.424.2841 X542 [library@aaortho.org](mailto:library@aaortho.org) Created: March 22, 2012